## The Guide to Google Drive Sharing

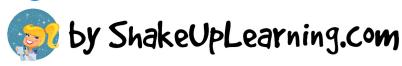

The Magic Buffon: 📥 Share

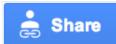

## Visibility Levels

First, decide **WHO** you want to see your file/folder.

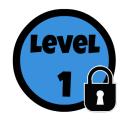

**PRIVATE**: This is a private file/folder for you and you alone. The file is like a locked door, and only you, the owner, have the key.

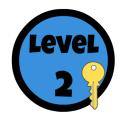

**INVITE ONLY**: This file/folder is just for specific individuals you have invited, like giving them a key to a locked door.

✓ Users must login to view.

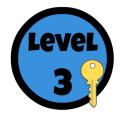

**ANYONE WITH THE LINK**: This file/folder may be shared by giving a unique link (URL). This link is the key to granting access to your file/folder.

✓ No login required to view.

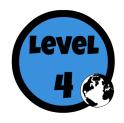

**PUBLIC**: Share with the world! Anyone can find and access.

✓ No login required to view.

## Access Levels

Once you have chosen who can see the file/folder, then decide **WHAT you** want them to be able to do.

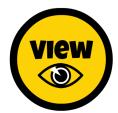

**VIEWERS**: The file/folder is read-only for viewers.

✓ Viewers *can* download or make a copy of the file. (File>Make a Copy)

- ✓ Viewers *cannot* make changes to the file.
- ✓ Viewers *cannot* delete the file.

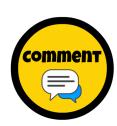

**COMMENTERS**: Commenters can view files/folders, and comment on Google documents, spreadsheets, presentations and drawings.

- ✓ Commenters *can* download or make a copy of the file. (File>Make a Copy)
- ✓ Commenters *cannot* make edit to the file, only comment.
- ✓ Commenters *cannot* delete the file.

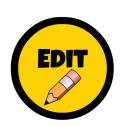

**EDITORS**: Editors can edit Google documents, spreadsheets, presentations and drawings.

- ✓ Editors can invite other collaborators.
- ✓ Editors *can* download or make a copy of the file. (File>Make a Copy)
- ✓ Editors *can* add and remove items in a folder.

## **Additional Resources:**

<u>How to Share in Google Drive</u> <u>Sharing Settings Overview</u> (including more advanced features)

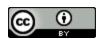

Shake Up Learning by Kasey Bell is licensed under a Creative Commons Attribution 4.0 International License. Based on a work at www.shakeuplearning.com.